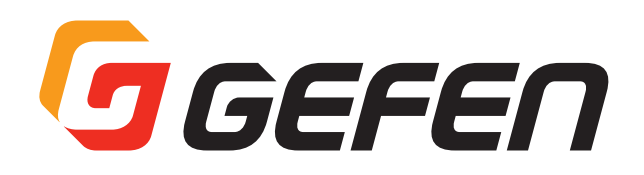

# **4K UHD HDBaseTTM Extender**

**4K UHD HDMI 延長機 型番:GTB-UHD-HBT 取扱説明書**

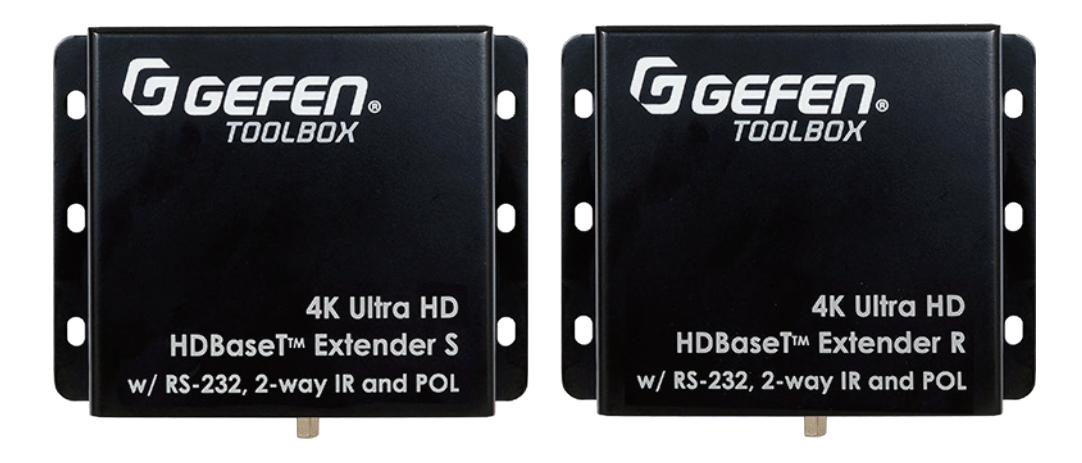

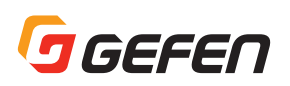

# **■安全上の注意**

この度は Gefen 製品をお買いあげいただき、ありがとうございます。機器のセッティングを行う前に、この取扱説明書を十分にお読みください。 この説明書には取り扱い上の注意や、購入された製品を最適にお使いいただくための手順が記載されています。長くご愛用いただくため、製品のパッ ケージと取扱説明書を保存してください。

●注意事項は危険や損害の大きさと切迫の程度を明示するために、誤った扱いをすると生じることが想定される内容を次の定義のように「警告」「注 意」の二つに区分しています。

●本機を使用中に本体が熱くなりますが、異常ではありません。以下の事項に注意して設置、運用を行ってください。

- ・本機の周りに放熱を妨げる物を置かないでください。
- ・本機に長時間、物が触れないようにしてください。
- ・本機に長時間、手や皮膚が触れないようにしてください。

**警告** この表示内容を無視して誤った取り扱いをすると、死亡または重傷を負う可能性が想定される内容です。

- ・必ず付属の電源アダプター、電源ケーブルを使用してください。これ以外の物を使用すると火災の原因となり大変危険です。また、付属 の電源アダプター、電源ケーブルを他の製品で使用しないでください。
- ・ AC100V、50Hz/60Hz の電源で使用してください。異なる電源で使用すると火災や感電の原因となります。
- ・分解や改造は行わないでください。分解や改造は保証期間内でも保証の対象外となるばかりでなく、火災や感電の原因となり危険です。
- ・ 雷が鳴り出したら、金属部分や電源プラグには触れないでください。感電する恐れがあります。
- · 煙が出る、異臭がする、水や異物が入った、本体や電源ケーブル·プラグが破損した等の異常があるときは、ただちに電源を切って電源 プラグをコンセントから抜き、修理を依頼してください。異常状態のまま使用すると、火災や感電の原因となります。

**注意** この表示内容を無視して誤った取り扱いをすると、傷害を負う可能性または物的損害が発生する可能性が想定される内容です。

- ・ 万一、落としたり破損が生じた場合は、そのまま使用せずに修理を依頼してください。そのまま使用すると、火災の原因となることがあります。
- 以下のような場所には設置しないでください。 直射日光の当たる場所 / 極度の低温または高温の場所 / 湿気の多い場所 / ほこりの多い場所 / 振動の多い場所 / 風通しの悪い場所
- ・配線は電源を切ってから行ってください。電源を入れたまま配線すると、感電する恐れがあります。また、誤配線によるショート等は火 災の原因となります。
- ・ ご使用にならないときは、安全のため必ず電源プラグをコンセントから抜いてください。火災の原因となることがあります。
- ・廃棄は専門業者に依頼してください。燃やすと化学物質などで健康を損ねたり火災などの原因となります。

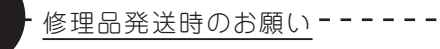

本製品は送信機と受信機に同一のシリアルナンバーが割り振られております。万 が一、不具合が発生し修理の依頼などを行う際には、本体裏面に記載されている シリアルナンバーをご確認いただき、シリアルナンバーを揃えた状態で、送信機と 受信機の両方をご発送いただきますようお願いいたします。

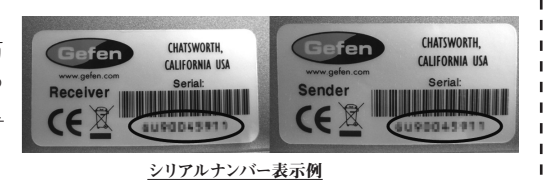

<u> - - - - - - - - - - - - - - - -</u>

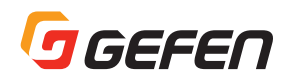

# **■使用上の注意**

- · シールドタイプ (STP) の CAT-5e (またはそれ以上) の使用をおすすめします。アンシールド (UTP) タイプの CAT-5e または CAT-6 にも対応 しますが、ノイズの影響を受けやすく動作が不安定になる可能性があります。また、ソリッドコアタイプをおすすめします。
- ・ 解像度により延長が可能な距離が変わります。詳細は 7 ページを参照してください。
	- ・ 1080p フル HD 8bit の解像度の場合、最大 150m
		- ・ 4K 解像度の場合、最大 100m
- · Power Over Line(POL) 技術により、1 本の CAT-5e (またはそれ以上) ケーブルを使って送信機から受信機 (またはその逆)へ電源供給します。
- · 本機は表示機器の EDID をパススルーします。「ロングランモード」で 4K × 2K の解像度を延長する際に、表示機器が Deep color に対応して いる場合、ソース機器の出力は 8bit に設定してください。詳細は 7 ページを参照してください。
- ・ 本機は最大 4K 300MHz(60Hz 4:2:0 または 30Hz 4:4:4) の解像度に対応します。HDR または 4K 600MHz(60Hz 4:4:4) には対応しておりま せん。
- ・ 送信機の DIP スイッチ 3 が「OFF」の位置の場合、最大延長距離は 100mです。150m の延長動作へ設定するには「ON」の位置に設定を変更 してください。詳細は 7 ページを参照してください。

# ■目次

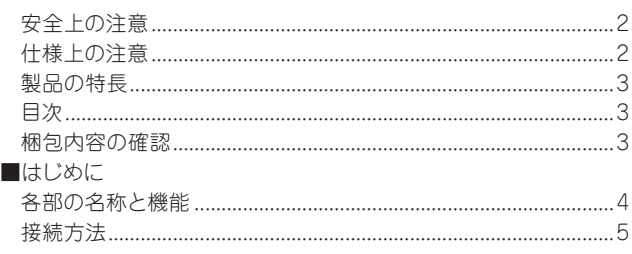

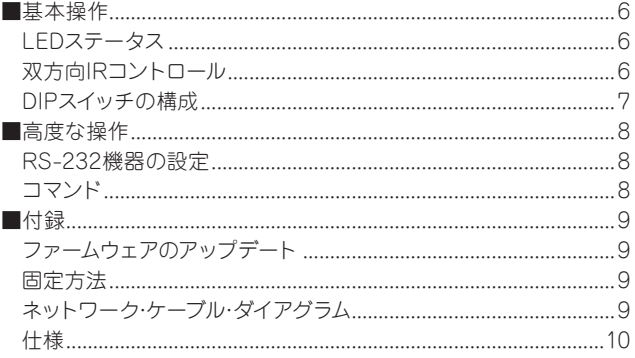

# ■製品の特長

この製品は、CAT-5e ケーブルを使用して映像信号のほかにさまざまな信号を伝送します。

- ・ 4K UHD(3840 × 2160 60Hz 4:2:0 または 30Hz 4:4:4、8bit)、RS-232 を100m 延長
- ・ 4K DCI(4096 × 2160 24/30Hz 4:4:4、8bit)、RS-232 を100m 延長
- ・ 1080p 12bit、RS-232 を100m 延長
- ・ 1080p 8bit、RS-232 を150m 延長
- · HDMI 対応

 HDCP2.2/1.4 12bit Deep Color LPCM7.1,Dolby TruHD,DTS-HD Master Audio CEC パススルー Lip Sync パススルー

- · IR 延長可能
- · EDID マネージメント搭載
- ・ POL(Power over line) 対応

## ■梱包内容の確認

万が一足りないものがありましたら、購入された販売店までご連絡ください。

- ・送信機×1 ・受信機×1
- ・HDMI ケーブル(オスーオス 1.8m)×1
- ・IR 延長機 (EXT-RMT-EXTIRN) ×1
- ・IR エミッター (EXT-IREMIT) ×1
- ・Phoenix ~ DB-9 変換アダプター (M-F) ×1
- ・Phoenix ~ DB-9 変換アダプター (M-M) ×1
- ・電源アダプター(EXT-PS24U1AIP-6)×1

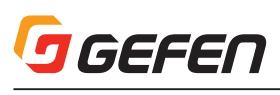

# ■ はじめに

# ■各部の名称と機能

●送信機

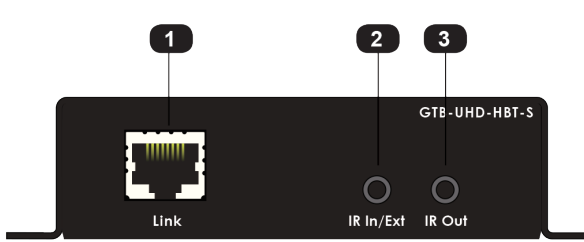

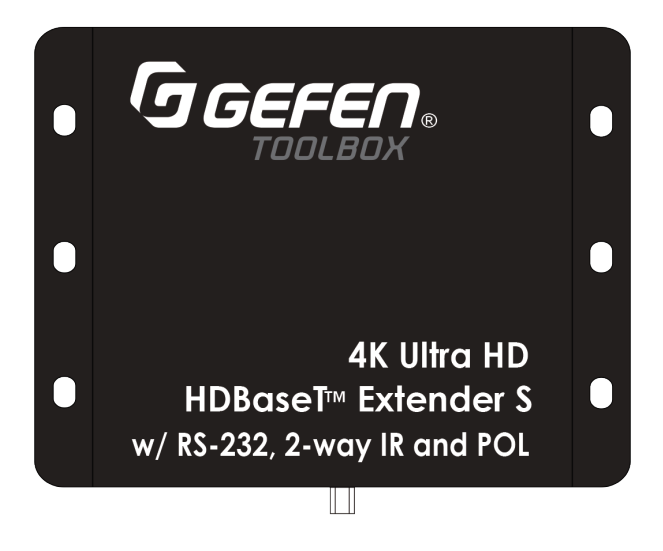

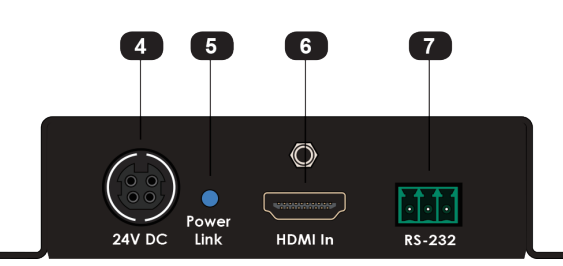

# lg GEEEN  $\boldsymbol{I}_\circ$  $\blacksquare$  $\blacksquare$ TOOLBOX  $\blacksquare$  $\bigcap$ **4K Ultra HD**  $\blacksquare$ **HDBaseT<sup>™</sup> Extender R**  $\bullet$ w/ RS-232, 2-way IR and POL  $\mathbb T$

 $2 \ 3$ 

 $\overline{O}$ 

IR In/Ext IR Out

GTB-UHD-HBT-R

 $\circ$ 

●受信機

 $\bullet$ 

**TITTIN** 

**Line** 

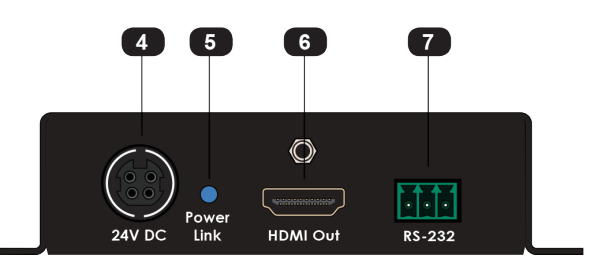

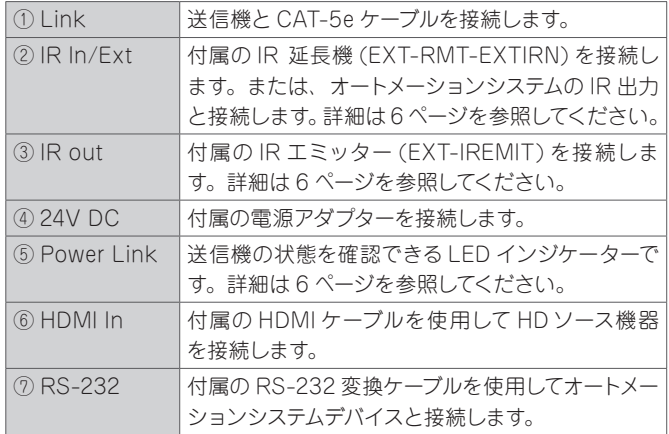

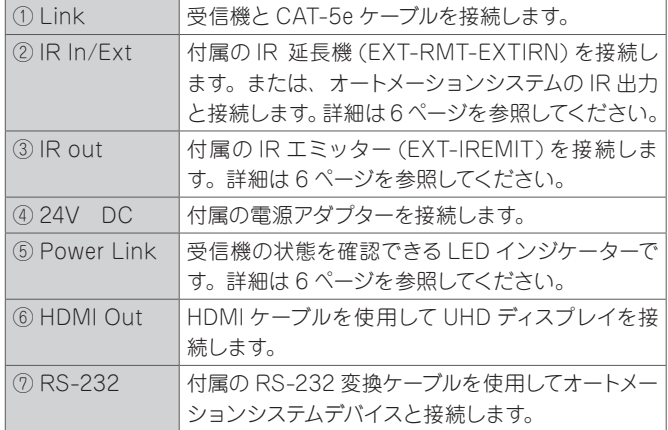

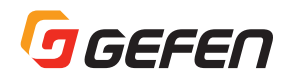

# ■接続方法

# ▼ビデオ

- ① 付属の HDMI ケーブルを使用して送信機の Input とソース機器を接 続します。
- ② HDMI ケーブルを使用して受信機の Output と UHD ディスプレイを接 続します。

### $\blacktriangledown$  CAT-5

③ CAT-5e ケーブルを送信機、受信機それぞれのLink 端子へ接続します。

 延長距離は解像度によって異なります。詳細は 7 ページを参照し てください。 **i**

### ▼ IR

④ 詳細は 6 ページを参照してください。

## ▼ RS-232

- ⑤ 付属の Phoenix ~ DB-9(メス)ケーブルを使用して RS-232 コン トローラーと送信機を接続してください。
- ⑥ 付属の Phoenix ~ DB-9(オス)ケーブルを使用して RS-232 コン トローラーと受信機を接続してください。

### ▼電源

⑦ 付属の電源アダプターを送信機または受信機に接続します。 ⑧ 電源アダプターをコンセントへ接続します。

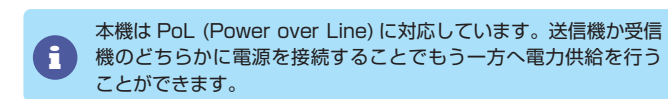

### ●接続図

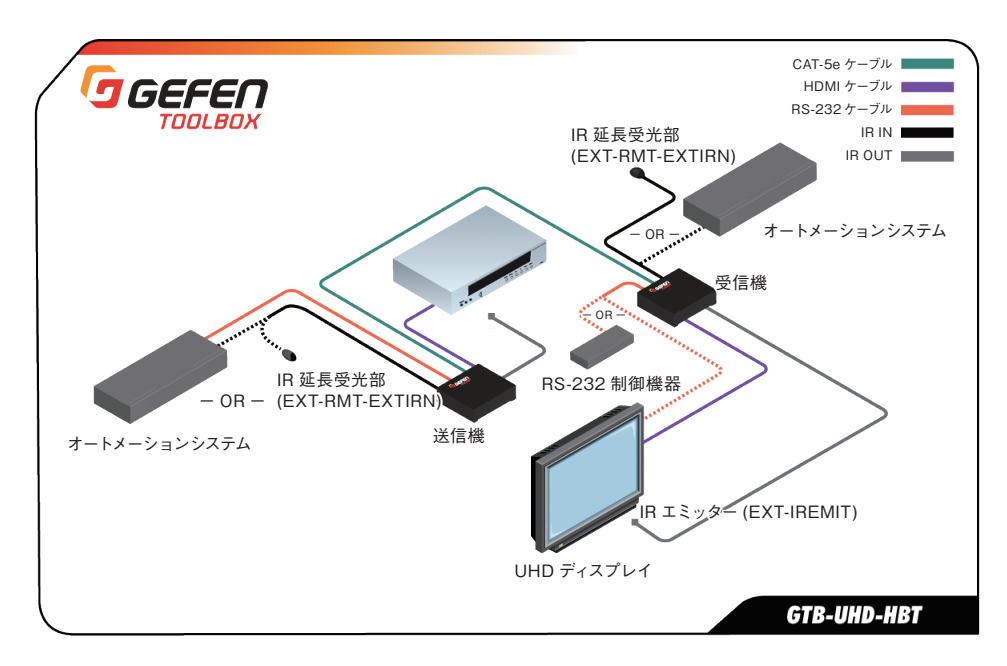

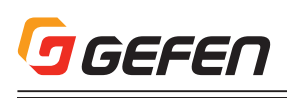

# ■ 基本操作

# ■ LED ステータス

送信機と受信機の Power Link LED インジケーターで機器の状態を簡 易的に確認することができます。

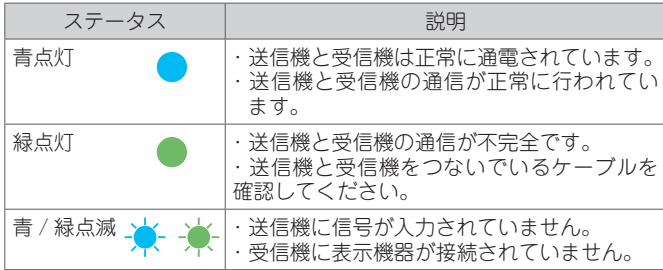

# ■双方向 IR コントロール

# ●視聴位置からソース機器をコントロールする

- ① 付属の IR 延長機 (EXT-RMIEXTIRN) を受信機の IR In/Ext ポートへ 接続します。オートメーションシステムを接続する場合は 3.5mm ステレ オミニケーブルを使用して受信機の IR In/Ext ポートと接続します。
- ② 付属の IR エミッター (EXT-IREMIT) を送信機の IR Out ポートへ接 続し、発光部はソース機器が受信できる位置へ設置してください。

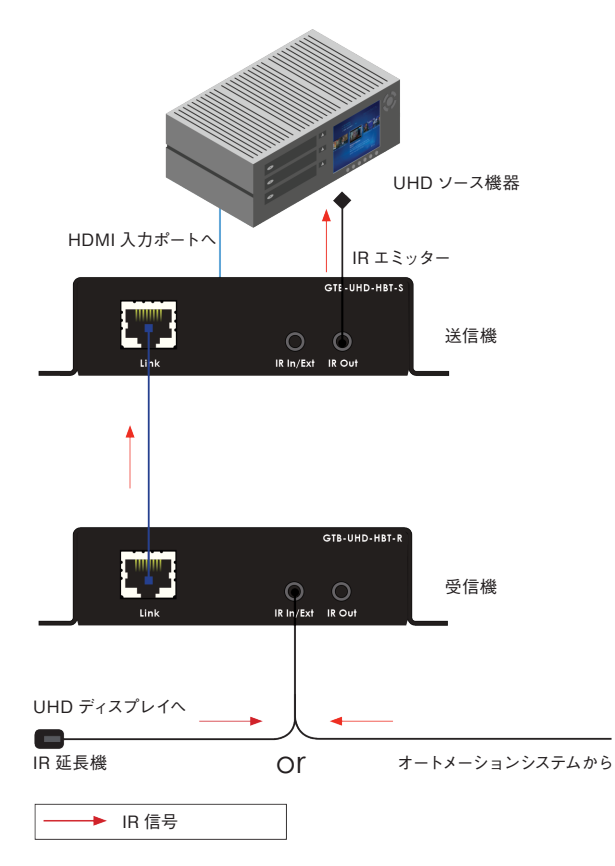

### ●ソース機器側から表示機器をコントロールする。

- ① 付属の IR 延長機 (EXT-RMIEXTIRN) を送信機の IR In/Ext ポートへ 接続します。オートメーションシステムを接続する場合は 3.5mm ステレ オミニケーブルを使用して受信機の IR In/Ext ポートと接続します。
- ② 付属の IR エミッター (EXT-IREMIT) を受信機の IR Out ポートへ接 続し、発光部は表示機器が受信できる位置へ設置してください。

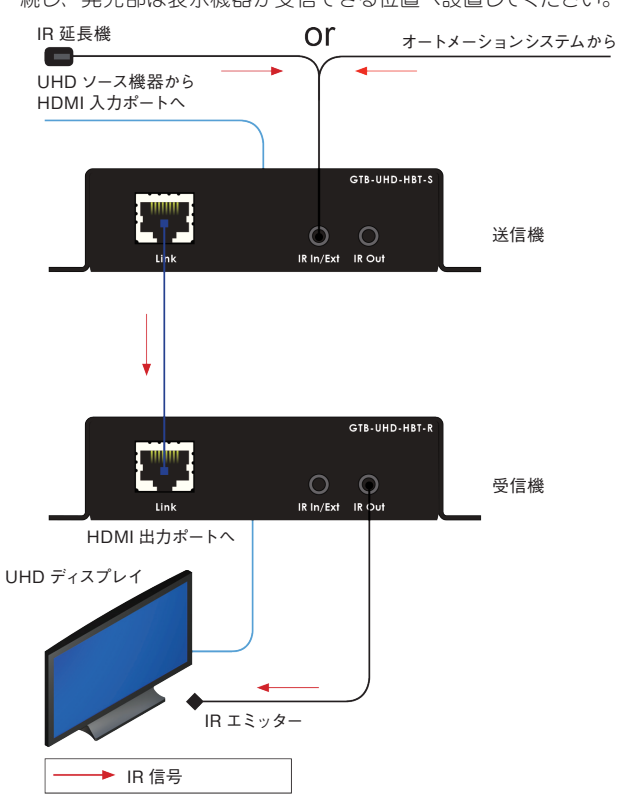

# ●遠隔地からソースやディスプレイをコントロールする

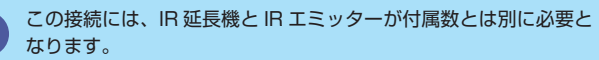

本機の IR 延長機能を最大限に使用することで、表示機器側とソース機 器側のどちらからでもコントロール可能です。

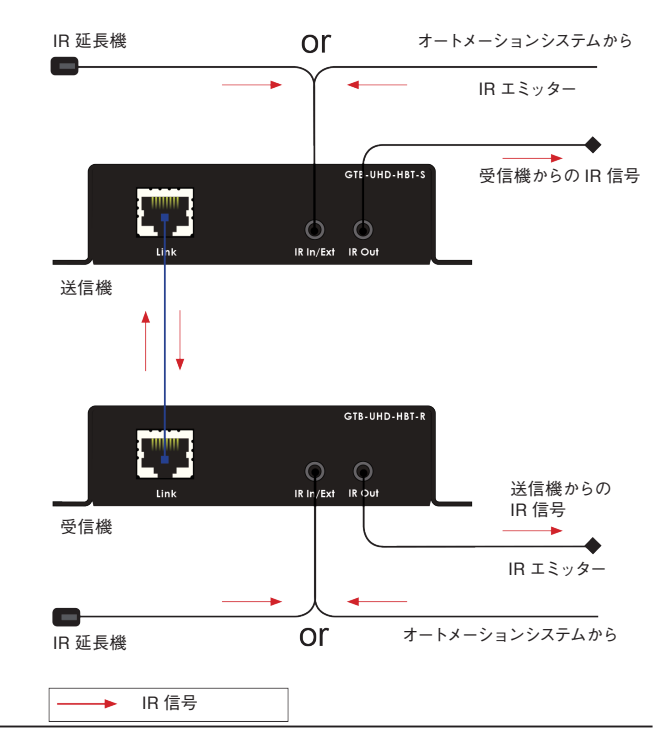

**i**

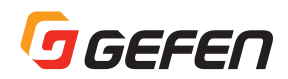

# ■ DIP スイッチの構成

本体の底面に、4 ピン(送信機)と 2 ピン(受信機 ) の DIP スイッチが あります。 送信機

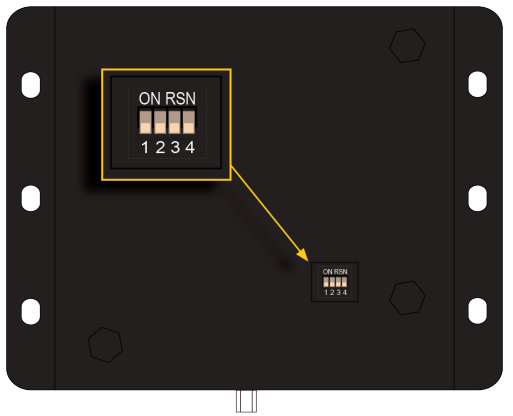

受信機

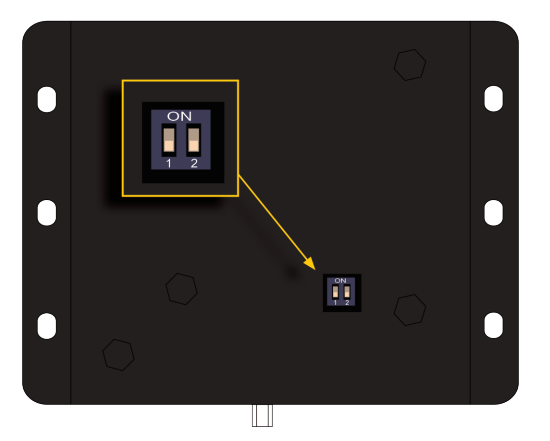

DIP スイッチの設定の組み合わせによって様々な機能を使用することが できます。次項の説明では、使用しない DIP スイッチはグレーアウトで 表記しています。

#### 受信機の DIP スイッチ 2 は現在使用しません。 **i**

### ● EDID マネージメント

送信機の DIP スイッチでは、シンク機器または内蔵の EDID を使用す ることができます。

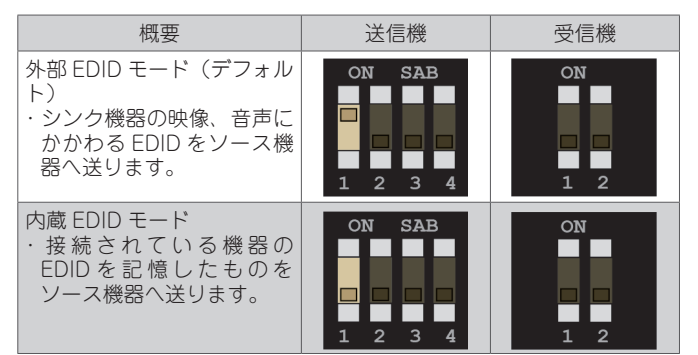

### $\bullet$  HPD モード

HPD(Hot-Plug-Detect) はソース機器やシンク機器から HDMI ケーブ ルが切り離されたことを検知する機能です。いったん切り離されると再 度初期設定を行います。

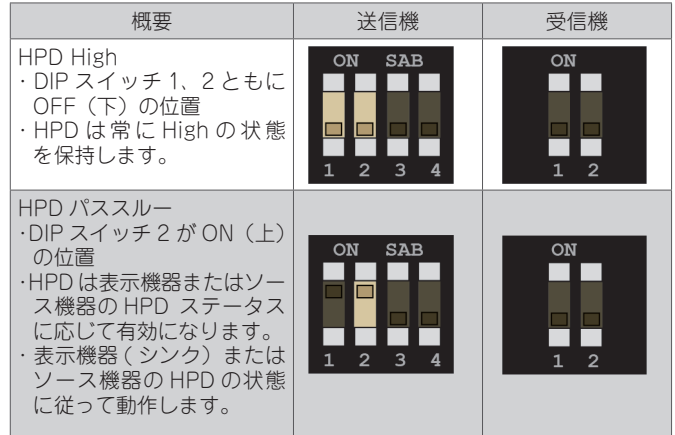

### ● HDBT モード

1080p 8bit の信号を伝送する場合には最大 150m まで延長できます。 モードを変更する場合には、DIP スイッチの設定を変更する必要があり ます。

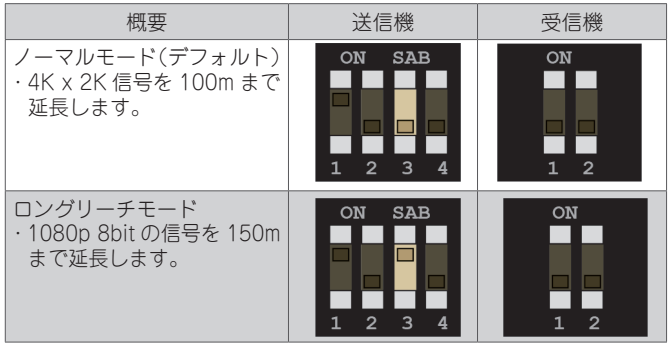

### ● RS-232 モード

サービスモードとパススルーモードを切り替えます。

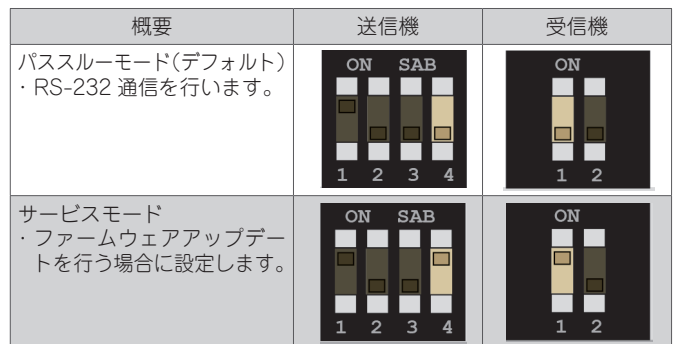

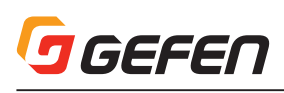

# 高度な操作

# ■ RS-232 機器の設定

# ● RS-232 機器の接続

- オートメーションシステムの RS-232 デバイスを接続することができます。
- ①付属の Phoenix ~ DB-9 (M-F) ケーブルを使用して RS-232 デバ イスと送信機を接続してください。
- ②付属の Phoenix ~ DB-9 (M-M) ケーブルを使用して RS-232 デバ イスと受信機を接続してください。

下記の図は、送信機の RS-232 ポート (Phoenix) のピン配列を表し ています。TXD.RXD.GND を使用することができます。

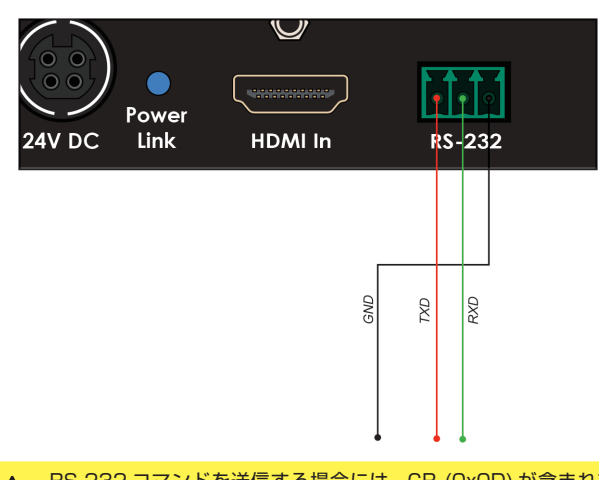

RS-232 コマンドを送信する場合には、CR (0x0D) が含まれて いる必要があります。

# ■コマンド

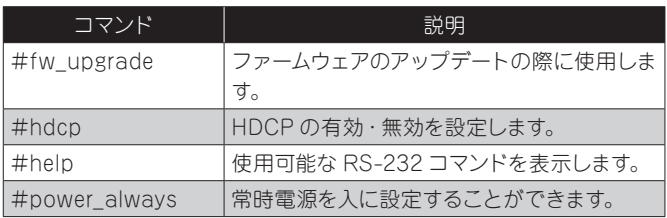

### $*$  #fw\_upgrade

ファームウェアのアップデートに使用します。詳細は9ページを参照し てください。

シンタックス...... #fw \_ upgrade param1

パラメーター ......なし

例文....................詳細は9ページを参照してください。

### $\bullet$  #hdcp

HDCP の有効·無効を設定します。HDCP 対応表示機器の検出を強制 的に無視させるには、パラメーター1を0に設定してください。

シンタックス...... #hdcp\_param1 パラメーター......0···HDCP無効 1···HDCP 有効

例文..................... #hdcp 0

HDCP 無効に設定されました。

### $\bullet$ #help

使用可能な RS-232 コマンドが表示されます。特定のコマンドを確認 する場合にはパラメーター1へ特定のコマンドを入力します。

シンタックス...... #help param1 パラメーター......param1:コマンドネーム 例文...................... #help

Available cmds:

 $#he1n$  $#fw$  \_ upgrade #hdcp #power always 使用できるコマンドが表示されます。

#help #hdcp

Cmd #hdcp: Change HDCP mode Syntax: #hdcp param1 Param1 =  $0$ (disable hdcp)/1(enable hdcp) HDCP モードで使用できるコマンドが表示されます。

### $\bullet$ #power always

パワーモードを設定します。変更後は本体の電源をオフにして再起動を 行う必要があります。

シンタックス......#power \_ always param1

パラメーター......0・・・パワーセーブ

1・・・常時入

例文..................... #power \_ always 1 、<br>パワーモードは常時入に設定されます。 変更後は再起動を 行ってください。

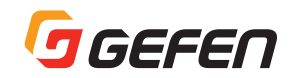

# ■ 付録

# ■ファームウェアのアップデート

ファームウェアのアップデートには、送信機と受信機を同時にアップデー トする方法とそれぞれを個々にアップデートする方法の 2 つの方法があ ります。

## ●同時アップデート (推奨)

この方法はシステムを遮断せずに実行できます。電源アダプターは送信 機か受信機へ接続されている必要があります。また、送信機、受信機 のどちら側からでもアップデートを行うことができます。

① 最新のファームウェアをダウンロードします。

 http://www.gefen.com/support/download.jsp ② ダウンロードした .zip ファイルをデスクトップへ展開します。 ③ 送信機または受信機へ接続されている電源アダプターを外します。 ④ 送信機と受信機の DIP スイッチを設定します。

### ▼送信機

DIP スイッチ 4 を ON( 上 ) へ設定します。

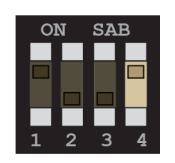

# ▼受信機

DIP スイッチ1を ON(上)へ設定します。

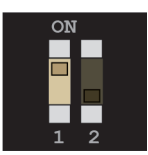

⑤ 付属の RS-232 ケーブルを使用してコンピューターと接続します。 ⑥ コンピューターのターミナルソフトを起動します。 ⑦ 下記の設定をシリアルポートへ行います。

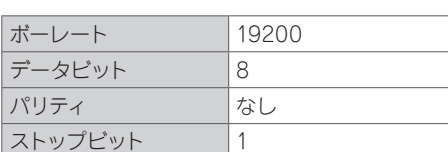

⑧ ③で外した電源アダプターを戻します。

フロー制御 ねし

⑨ ターミナルソフトへ下記を入力します。

⑩ Enter キーを押します。

10メッセージが表示されたら1を押してください。

⑫ 転送>ファイルの送信をクリックします。

(3) ダウンロードしたファームウェアファイルを選択します。

⑭ YModem プロトコルを選択し、送信ボタンを押します。

⑮ アップデートプロセスが終わると、自動的に再起動します。

⑯ 正常に起動したらアップデートは終了です。

⑰個々にアップデートを行う場合には、同様の手順でもう一方のアップ デートを行ってください。

# ■固定方法

本機は、壁面やキャビネットなどに取り付けられます。下図を参照して、 適切に設置を行ってください。ユニットと壁面が垂直になるように取り 付けを行ってください。HDMI ケーブルの接続や着脱の為に、5cm 以 上の空間が確保できるスペースに設置を行ってください。

取付には、#6 のドライウォールネジを使用してください。ネジは、壁 面の材質や構造にあったネジを別途ご用意ください。また、アンカーな どを使用することをお勧めします。ネジは確実に締めてください。締め 付けが不十分な場合、落下してケガや故障の原因になります。ケーブル を着脱する際などに、本機に過度な力が加わらないようにしてください。

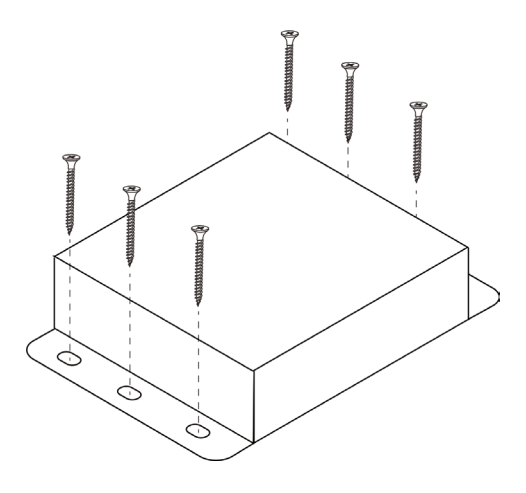

**■ネットワーク・ケーブル・ダイアグラム** 

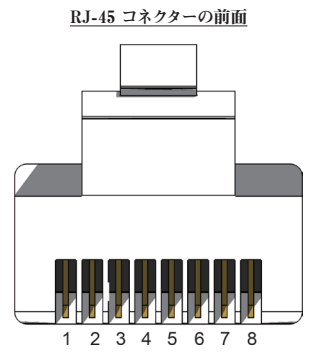

TIA/EIA-568-B 規格で制作されたケーブルのご使用をしてください。 現場にてケーブルの終端を行う場合、以下の表をご参照ください。

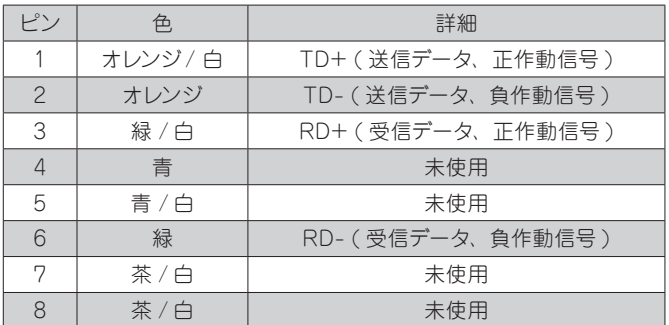

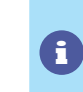

シールドタイプの CAT-5e (以上)のケーブルをご使用下さい。 アンシールド (UTP) タイプの CAT-5e または CAT-6 にも対応 しますが、ノイズの影響を受けやすく動作が不安定になる可能性が あります。なお、ソリッドコアタイプをおすすめします。

 <sup>#</sup>fw\_upgrade

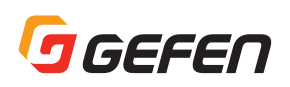

# ■仕様

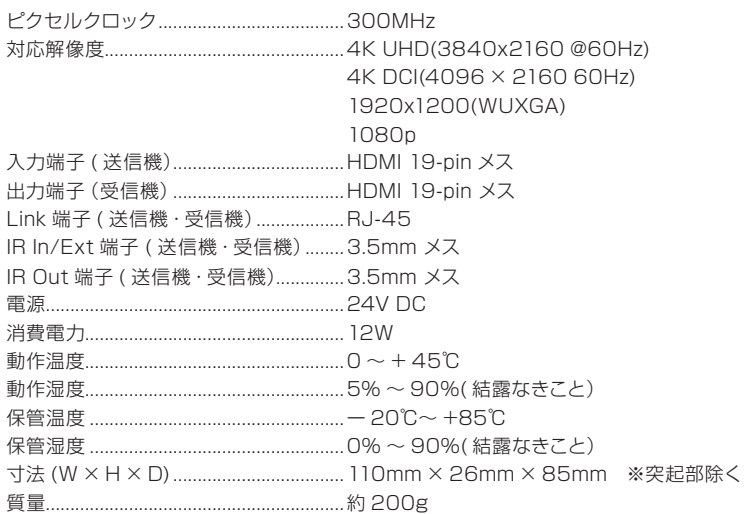

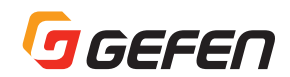

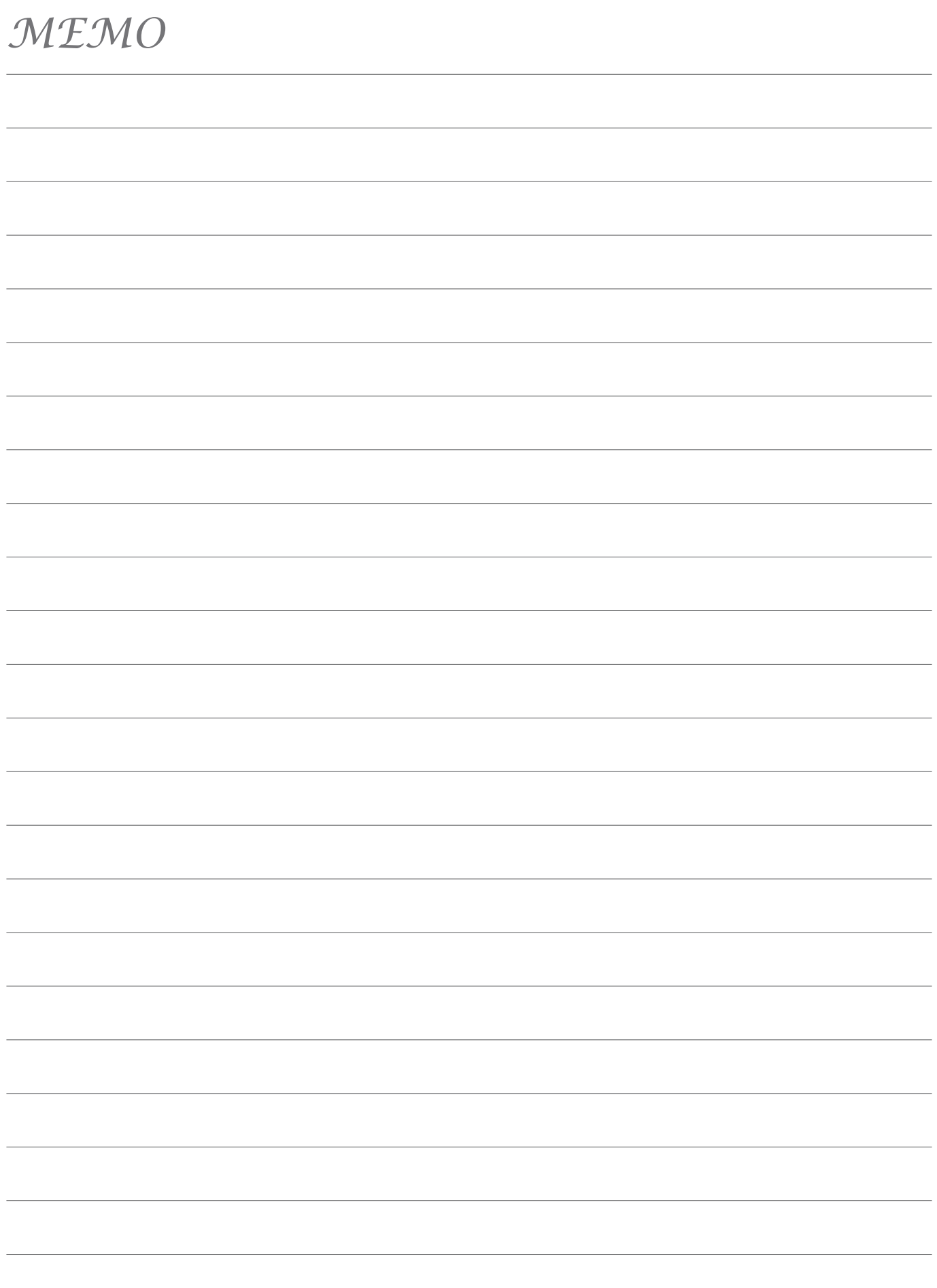

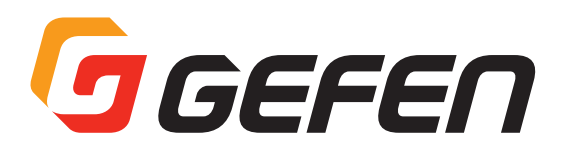

●商品写真やイラストは、実際の商品と一部異なる場合があります。

●掲載内容は発行時のもので、予告なく変更されることがあります。変更により発生したいかなる損害に対しても、弊社は責任を負いかねます。

●記載されている商品名、会社名等は各社の登録商標、または商標です。

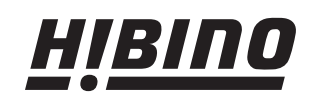

ヒビノインターサウンド株式会社 **〒105-0022 東京都港区海岸2-7-70 TEL: 03-5419-1560 FAX: 03-5419-1563 E-mail: info@hibino-intersound.co.jp https://www.hibino-intersound.co.jp/**